# Crestron **Adagio™ AAE**  Audio Expander Operations Guide

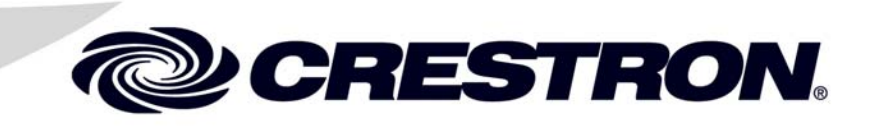

This document was prepared and written by the Technical Documentation department at:

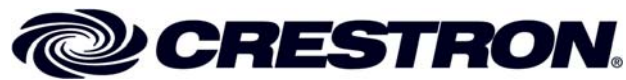

Crestron Electronics, Inc. 15 Volvo Drive Rockleigh, NJ 07647 1-888-CRESTRON

#### **Important Safety Instructions**

- Read these instructions.
- Keep these instructions.
- Heed all warnings.
- Follow all instructions.
- Do not use this apparatus near water.
- Clean only with dry cloth.
- Do not block any ventilation openings. Install in accordance with the manufacturer's instructions.
- Do not install near any heat sources such as radiators, heat registers, stoves, or other apparatus (including amplifiers) that produce heat.
- Do not defeat the safety purpose of the polarized or groundingtype plug. A polarized plug has two blades with one wider than the other. A grounding-type plug has two blades and a third grounding prong. The wide blade or the third prong are provided for your safety. If the provided plug does not fit into your outlet, consult an electrician for replacement of the obsolete outlet.
- Protect the power cord from being walked on or pinched particularly at plugs, convenience receptacles, and the point where they exit from the apparatus.
- Only use attachments/accessories specified by the manufacturer.
- Unplug this apparatus during lightning storms or when unused for long periods of time.
- Refer all servicing to qualified service personnel. Servicing is required when the apparatus has been damaged in any way, such as power-supply cord or plug is damaged, liquid has been spilled or objects have fallen into the apparatus, the apparatus has been exposed to rain or moisture, does not operate normally, or has been dropped.
- Disconnect power prior to connecting or disconnecting equipment.
- Do not install in direct sunlight.
- The apparatus must be installed in a way that the power cord can be removed either from the wall outlet or from the device itself in order to disconnect the mains power.
- Prevent foreign objects from entering the device.

#### **WARNING:**

TO REDUCE THE RISK OF FIRE OR ELECTRIC SHOCK, DO NOT EXPOSE THIS APPARATUS TO RAIN OR MOISTURE. THE APPARATUS SHALL NOT BE EXPOSED TO DRIPPING OR SPLASHING. OBJECTS FILLED WITH LIQUIDS, SUCH AS VASES, SHOULD NOT BE PLACED ON THE APPARATUS.

#### **WARNING:**

TO PREVENT ELECTRIC SHOCK, DO NOT REMOVE COVER. THERE ARE NO USER SERVICEABLE PARTS INSIDE. ONLY QUALIFIED SERVICE PERSONNEL SHOULD PERFORM SERVICE.

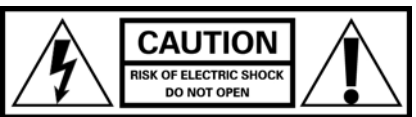

IS: RISQUE DE CHOC ELECTRIQUE NE PAS OUVR

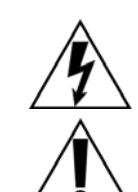

The lightning flash with arrowhead symbol, within an equilateral triangle, is intended to alert the user to the presence of uninsulated "dangerous voltage" within the product's enclosure that may be of sufficient magnitude to constitute a risk of electric shock to persons.

The exclamation point within an equilateral triangle is intended to alert the user to the presence of important operating and maintenance (servicing) instructions in the literature accompanying the appliance.

#### **WARNING:**

THIS IS AN APPARATUS WITH CLASS I CONSTRUCTION. IT SHALL BE CONNECTED TO AN ELECTRICAL OUTLET WITH AN EARTHING GROUND TERMINAL.

#### **IMPORTANT:**

The AAE can be used with Class 2 output wiring.

 $\mathbf{1}$ 

# **Contents**

### **Audio Expander: Adagio AAE**

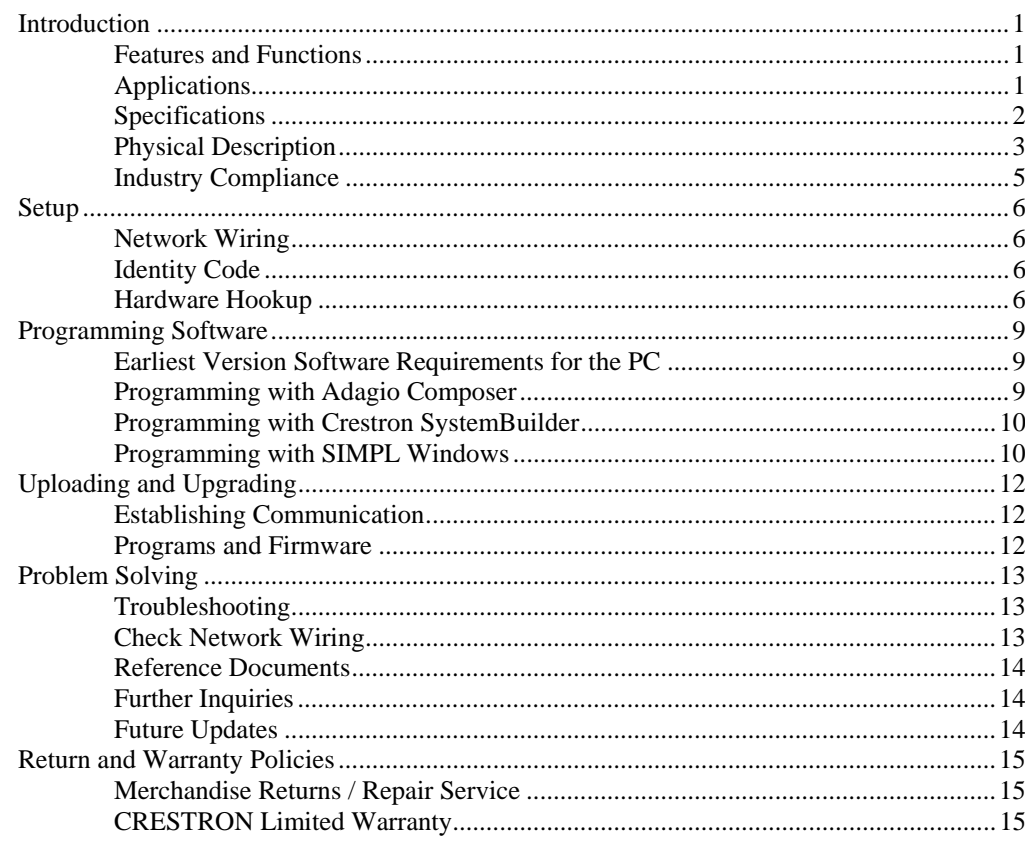

# <span id="page-4-0"></span>**Audio Expander: Adagio AAE**

# **Introduction**

# **Features and Functions**

- High performance audio distribution, multi-channel amplifier
- Out-of-the-box functionality (no programming required) if used with the Adagio Entertainment System
- Multi-room audio routing for up to six amplified room outputs from as many of 10 stereo sources
- Independent software-driven room select, room on-off, volume, bass, treble, balance, loudness, stereo/mono and mute controls available on every room output
- 12 channel power amplifier
- 45 watts per channel supports up to six pairs of speakers
- Compatible with any Crestron 2-Series control system
- Six powered built-in Cresnet<sup>®</sup> ports
- LOOP-THRUs for connection to Adagio control unit or 2-Series control system and additional AAE units
- Available in both domestic (AAE) and international (AAEI) versions

# **Applications**

The following diagram shows how an Adagio home entertainment system, using outof-the-box functionality, might be configured to include the Adagio AAE Audio Expander.

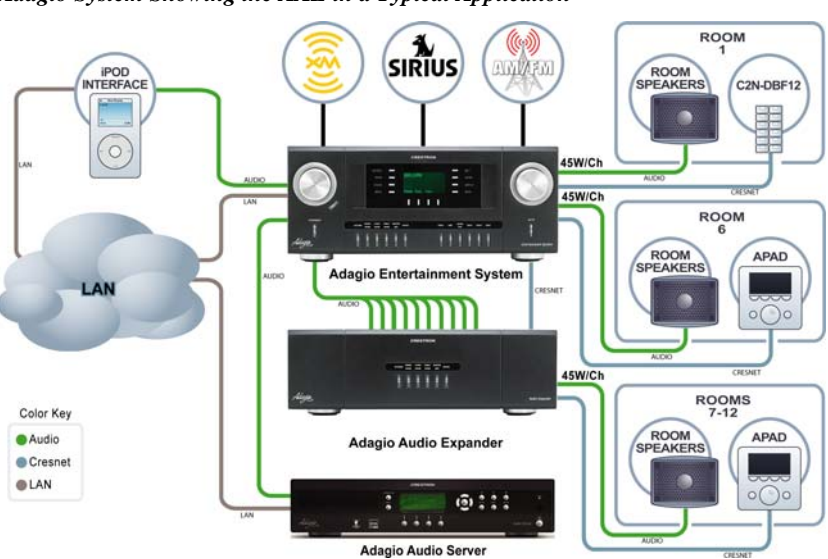

*Adagio System Showing the AAE in a Typical Application* 

# <span id="page-5-0"></span>**Specifications**

Specifications for the Adagio AAE Audio Expander are listed in the following table.

*Adagio AAE Audio Expander Specifications* 

| <b>SPECIFICATION</b>                       | <b>DETAILS</b>                                                                                                    |
|--------------------------------------------|----------------------------------------------------------------------------------------------------|
| Audio                                      |                                                                                                    |
| Controls                                   | Volume, Balance, Bass, Treble, Loudness,<br>Mute, On/Off, Room On/Off, Source Select,<br>Mono/Stereo and Input Compensation |
| Volume Gain                                | -80 to +20dB in 1dB steps                                                                                                   |
| Mute                                       | -100dB (electronic),<br>-120dB (amp output relay)                                                                           |
| Input Compensation                         | ±10dB                                                                                                    |
| Bass Gain Range                            | ±12dB @ 100Hz (2dB increments)                                                                                              |
| Treble Gain Range                          | ±12dB @ 10kHz (2dB increments)                                                                                              |
| <b>Frequency Response</b>                  | 20Hz to 20kHz +0.75dB                                                                                                    |
| S/N Ratio                                  | 100dB, 20 Hz to 20kHz A-weighted                                                                                            |
| THD+N                                      | 0.05%, 20Hz to 20kHz                                                                                                    |
| <b>Stereo Separation</b>                   | >75dB                                                                                                    |
| Power                                      |                                                                                                    |
| Internal (consumption)                     | 7 Amps, 120 Volts AC @ 60Hz (AAE)<br>3.5 Amps, 230 Volts AC @ 50Hz (AAEI)                                                   |
| <b>Available Cresnet Power</b><br>(output) | 50 Watts (2.08 Amps @ 24 Volts DC)                                                                                          |
| <b>Heat Dissipation</b>                    |                                                                                                    |
| 8-ohm impedance<br>4-ohm impedance         | 700 BTU/hr<br>800 BTU/hr                                                                                                    |
| Default NET ID                             | 31                                                                                                    |
| <b>Operating Environment</b>               | 41° to 104°F (5° to 40°C)<br>10% to 90% RH (non-condensing)                                                                 |
| Enclosure                                  | Black metal with molded ABS/PC front<br>panel; freestanding                                                                 |
| <b>Dimensions</b>                          | Height: 5.64 in (14.33 cm)<br>Width: 17.16 in (43.59 cm)<br>Depth: 18.08 in (45.92 cm)<br>Weight: 36.6 lbs (16.2 kg)        |

**NOTE:** Cable connections can extend the overall depth of the AAE by approximately two to three inches.

## <span id="page-6-0"></span>**Physical Description**

This section provides information on the connections, controls, and indicators available on your Adagio AAE Audio Expander.

*Adagio AAE Audio Expander Physical View* 

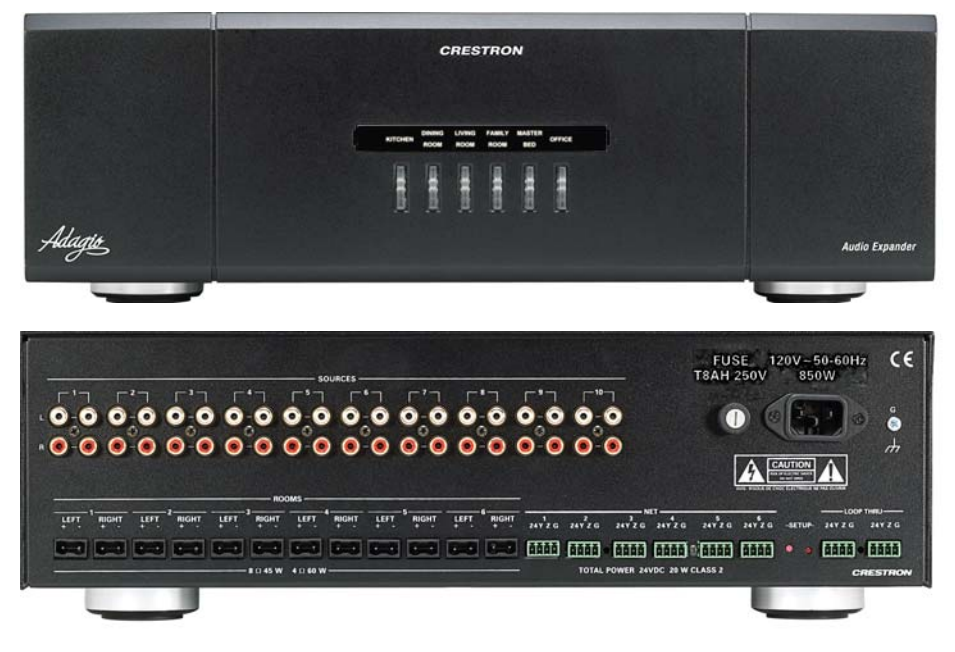

*Adagio AAE Audio Expander Overall Dimensions* 

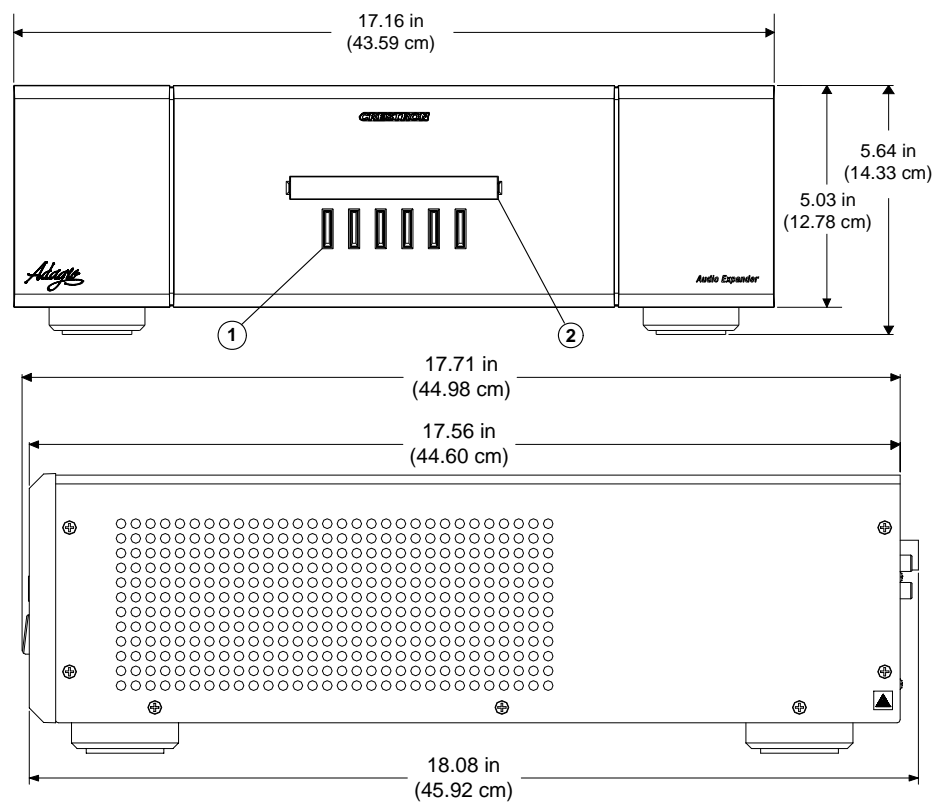

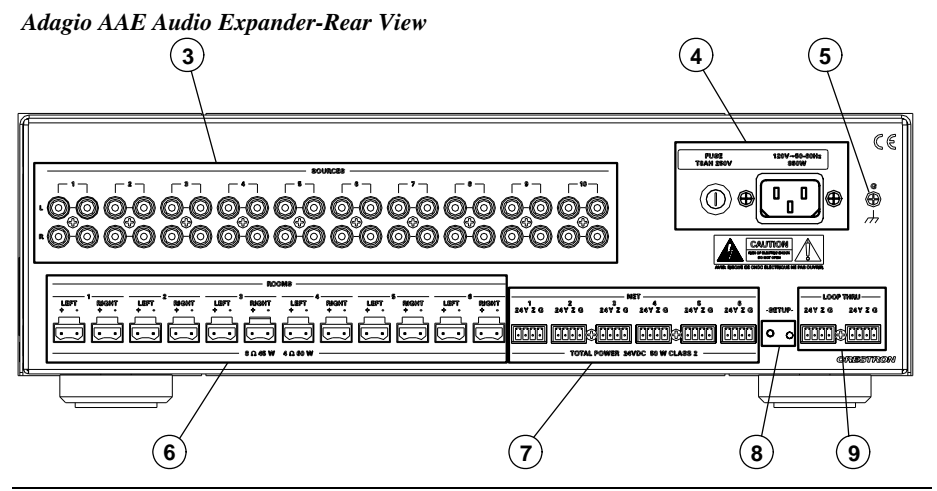

**NOTE:** Cable connections can extend the overall depth of the AAE by approximately two to three inches.

*Connectors, Controls and Indicators* 

| #              | <b>CONNECTORS,</b><br><b>CONTROLS, &amp;</b><br><b>INDICATORS</b> | <b>DESCRIPTION</b>                                                                                                    |
|----------------|-------------------------------------------------------------------|----------------------------------------------------------------------------------------------------|
| $\mathbf{1}$   | <b>ROOM BUTTONS</b>                                               | Provided to select the room.                                                                                                    |
| $\overline{2}$ | <b>ROOM NAME LABEL</b>                                            | Indicates the rooms controlled by the Room<br>Buttons. White, LED backlighting, adjustable<br>via control system. Use Crestron Engraver<br>software to print custom labels or use the<br>included labels.                                                                                              |
| 3              | SOURCES 1-10                                                      | 40 RCA female connections providing 10<br>unbalanced stereo line-level audio inputs and<br>parallel loop-throughs.                                                                                                    |
| $\overline{4}$ | POWER INPUT<br>FUSE<br>TRAH 250V<br>120V-50-60Hz<br><b>850W</b>   | Fuse terminal and power connector.<br>The AAE requires a T8AH-type fuse rated at<br>250 Volts <sup>1</sup> . The AAE requires 120 VAC,<br>50-60 Hz, 7 Amps.<br>The AAEI requires a T4AH-type fuse rated at<br>250 Volts <sup>1</sup> . The AAEI requires 230 VAC,<br>50-60 Hz, 3.5 Amps <sup>2</sup> . |
| 5              | Ground                                                            | 6-32 screw, chassis ground lug.                                                                                                    |
| 6              | ROOMS 1-6<br>ᆠ<br>ь<br>面                                          | 12, 2-pin 7.62mm detachable terminal blocks<br>(supplied). These are power amplifier outputs<br>designed to accept up to 12 AWG $(4.0 \text{ mm}^2)$<br>speaker wire. Output is 45 Watts per channel<br>at 8 ohms (60 Watts at 4 ohms).                                                                |
| $\overline{7}$ | <b>NET 1-6</b><br>$\circ$<br>$\circ$<br>$\circ$<br>24 Y<br>7      | (6) Four-pin terminal blocks (supplied)<br>provide home run Cresnet <sup>®</sup> connections to<br>distribute power and Cresnet data to rooms<br>for keypads and/or APADs.<br>Pin 1 (24) Power 24VDC Cresnet<br>Pin 2 (Y) Data<br>Pin 3 (Z) Data<br>Pin 4 (G) Ground                                   |

*(Continued on following page)* 

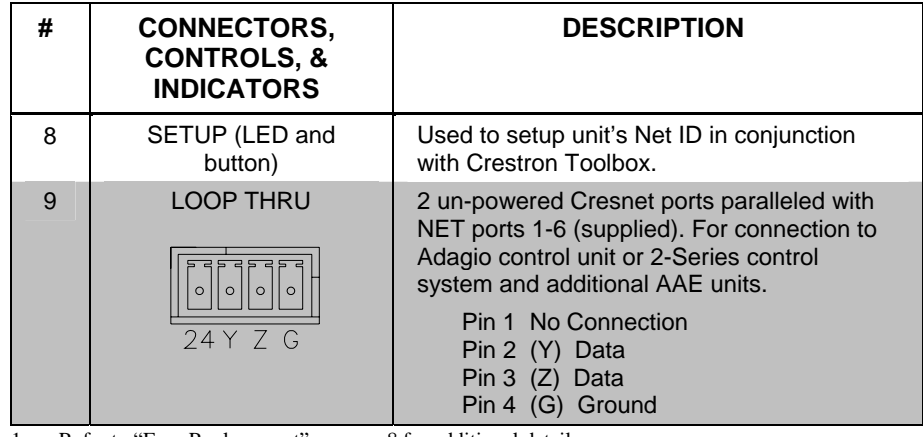

<span id="page-8-0"></span>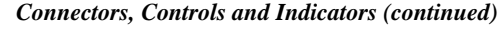

1. Refer to "Fuse Replacement" on page 8 for additional details.

2. Refer to "Hardware Hookup", which begins on page 6 for additional cord details.

## **Industry Compliance**

This product is Listed to applicable UL Standards and requirements by Underwriters Laboratories Inc.

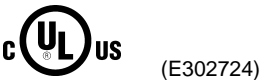

As of the date of manufacture, the Adagio AAE Audio Expander has been tested and found to comply with specifications for CE marking and standards per EMC and Radiocommunications Compliance Labeling.

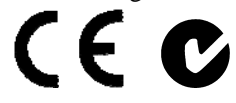

**NOTE:** This device complies with part 15 of the FCC rules. Operation is subject to the following two conditions: (1) this device may not cause harmful interference, and (2) this device must accept any interference received, including interference that may cause undesired operation.

This equipment has been tested and found to comply with the limits for a Class B digital device, pursuant to part 15 of the FCC Rules. These limits are designed to provide reasonable protection against harmful interference in a residential installation. This equipment generates, uses and can radiate radio frequency energy and, if not installed and used in accordance with the instructions, may cause harmful interference to radio communications. However, there is no guarantee that interference will not occur in a particular installation. If this equipment does cause harmful interference to radio or television reception, which can be determined by turning the equipment off and on, the user is encouraged to try to correct the interference by one or more of the following measures:

- Reorient or relocate the receiving antenna.
- Increase the separation between the equipment and receiver.
- Connect the equipment into an outlet on a circuit different from that to which the receiver is connected.
- Consult the dealer or an experienced radio/TV technician for help.

# <span id="page-9-1"></span><span id="page-9-0"></span>**Setup**

# **Network Wiring**

When wiring the network, consider the following:

- Use Crestron Certified Wire.
- Use Crestron power supplies for Crestron equipment.
- Provide sufficient power to the system.

**CAUTION:** Insufficient power can lead to unpredictable results or damage to the equipment. Please use the Crestron Power Calculator to help calculate how much power is needed for the system (http://www.crestron.com/calculators).

• For larger networks, Use a Cresnet Hub/Repeater (CNXHUB) to maintain signal quality

For more details, refer to "[Check Network Wiring"](#page-16-1) on page [13](#page-16-1).

# **Identity Code**

The Net ID of the Adagio AAE Audio Expander has been factory set to 31. The Net IDs of multiple Audio Expanders in the same system must be unique. Net IDs are changed from a personal computer (PC) via the Crestron Toolbox. When setting the Net ID, consider the following:

- The Net ID of each unit must match an ID code specified in the SIMPL Windows program.
- Each network device must have a unique Net ID.

For more details, refer to the Crestron Toolbox help file.

# **Hardware Hookup**

**Connect the Device** Make the necessary connections as called out in the illustration that follows this paragraph. Refer to ["Network Wiring](#page-9-1)" on page [6](#page-9-1) before attaching the 4-position terminal block connector. Apply power after all connections have been made.

> When making connections to the Adagio AAE Audio Expander, consider the following:

Use Crestron power supplies for Crestron equipment.

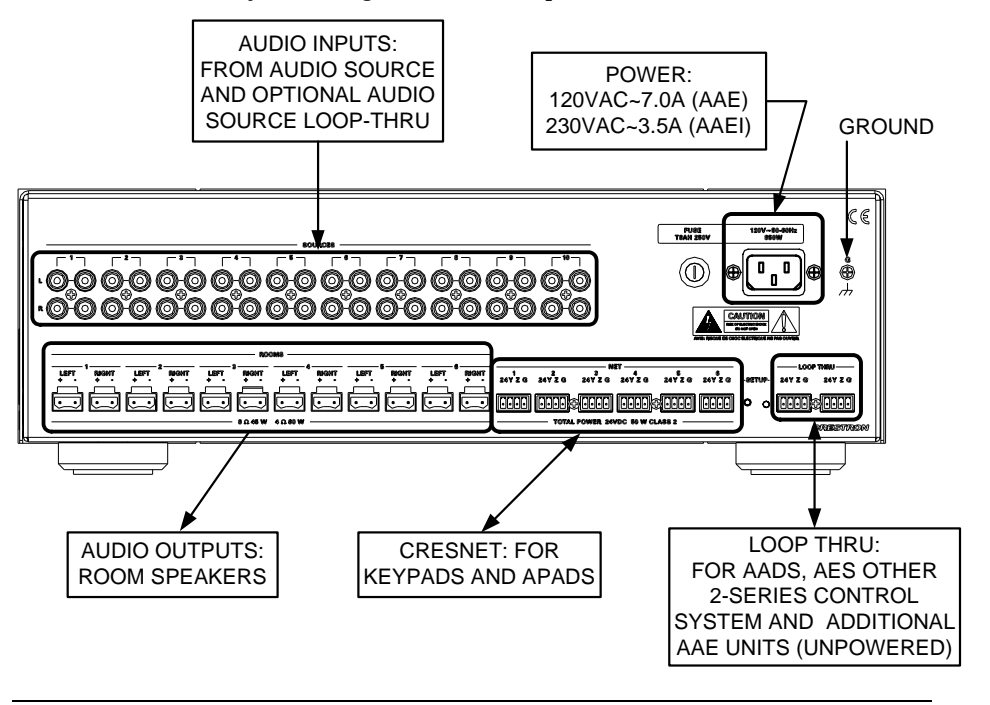

*Hardware Connections for the Adagio AAE Audio Expander* 

**NOTE:** The Adagio AAE Audio Expander is capable of distributing audio to a maximum of six rooms. It is possible to expand your system to a maximum of twenty-four rooms by adding multiple Audio Expanders.

**NOTE:** The AAEI (International version) requires a power cord that is harmonized to the country's national and local electrical code. Each inner wire in the cord should be at least 16 AWG or 1.5 mm<sup>2</sup> and rated for at least 500V. The temperature rating of the cord should be at least 60°C. The cord length should be 1.5 meters to 2 meters.

*Fuse Replacement* **If the AAE does not power up when it is plugged into an AC outlet, the fuse may** need to be replaced. The fuse holder is located on the top-right of the rear panel (next to the power cord connector). To replace the fuse:

- Disconnect power to the AAE.
- Use a flat-head screwdriver to push in the fuse holder.
- While pushing in the fuse holder, turn screwdriver counterclockwise until the fuse holder pops out.
- Remove the fuse from the fuse holder and insert a new fuse.

**CAUTION:** Only use the specified type of fuse when replacing a blown fuse. Failure to do so may cause damage to the AAE.

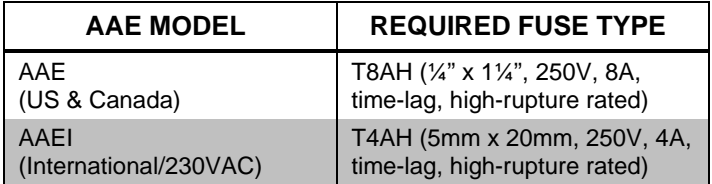

- Insert the fuse holder into the AAE.
- Push in the fuse holder with a flat head screwdriver. While pushing in the fuse holder, turn the screwdriver clockwise until the fuse holder sinks in.
- Push in the fuse holder a little further and turn the screwdriver clockwise until the fuse holder locks in place.
- Connect power to the AAE.

*Label the Buttons* Use Crestron Engraver software to create and print custom labels for the Adagio AAE Audio Expander's front panel room buttons. Crestron recommends printing on 100-pound paper. Paper less than 100 pounds will tend to crumple while sliding in, while paper more than 100 pounds may not fit.

> **NOTE:** When printing custom labels, some experimentation may be required for optimum results.

To install the label:

- Remove the label cover with a small, flat-head screwdriver. The label cover is magnetically attached to the front panel of the AAE.
- Slide out any existing labels from the label cover.
- Slide the new labels into the holders on the label cover.
- Install label cover on to AAE.

# <span id="page-12-0"></span>**Programming Software**

#### **Have a question or comment about Crestron software?**

Answers to frequently asked questions (FAQs) can be viewed in the Online Help section of the Crestron website. To post a question or view questions you have submitted to Crestron's True Blue Support, log in at [http://support.crestron.com](http://www.crestron.com/accounts/login.asp). First-time users will need to establish a user account.

# **Earliest Version Software Requirements for the PC**

**NOTE:** Crestron recommends that you use the latest software to take advantage of the most recently released features. The latest software is available from the Crestron website.

Crestron has developed an assortment of Windows®-based software tools to develop a Cresnet system. The following are the minimum recommended software versions for the PC:

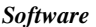

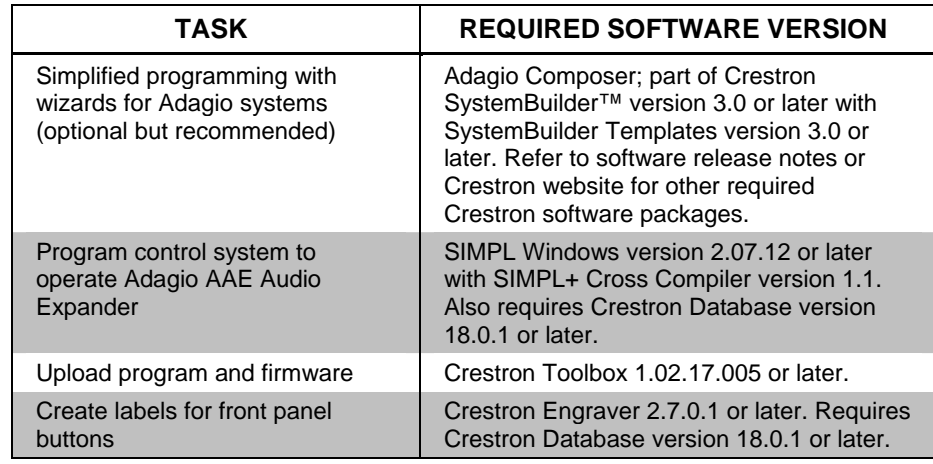

### **Programming with Adagio Composer**

To add additional Crestron sources, third-party sources, and interfaces use Adagio Composer. Adagio Composer is part of the Crestron SystemBuilder application which can be downloaded from the Crestron website.

Adagio Composer provides a quick method of configuring a custom audio distribution system without prior programming knowledge. For additional details, download Adagio Composer from the Crestron website and examine the extensive help file.

To create more advanced systems that include non-audio distribution devices such as lighting and HVAC, use Crestron SystemBuilder or SIMPL Windows.

### <span id="page-13-0"></span>**Programming with Crestron SystemBuilder**

The easiest method of programming a Crestron system. For additional details, download SystemBuilder from the Crestron website and examine the extensive help file.

Any program created for the AAE with SystemBuilder will include the out-of-thebox functionality in addition to any additional programming created with SystemBuilder.

For lower level control and additional programming flexibility, use SIMPL Windows.

# **Programming with SIMPL Windows**

**NOTE:** While SIMPL Windows can be used to program the Adagio AAE Audio Expander, it is recommended to use SystemBuilder for configuring the system.

SIMPL Windows is Crestron's premier software for programming Crestron control systems. It is organized into two separate, but equally important "Managers".

*Configuration Manager* Configuration Manager is the view where programmers "build" a Crestron control system by selecting hardware from the *Device Library*.

> • To incorporate the Adagio AAE Audio Expander into the system, drag the Audio Expander from the Cresnet Control Modules | Cresnet Audio Modules folder of the *Device Library* and drop it in the *System Views.*

*Locating the Adagio AAE Audio Expander in the Device Library* 

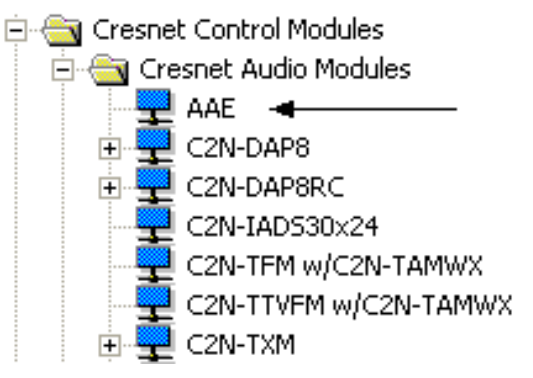

The system tree of the control system displays the device in the appropriate slot with a default Net ID of 31 as shown in the following illustration.

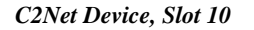

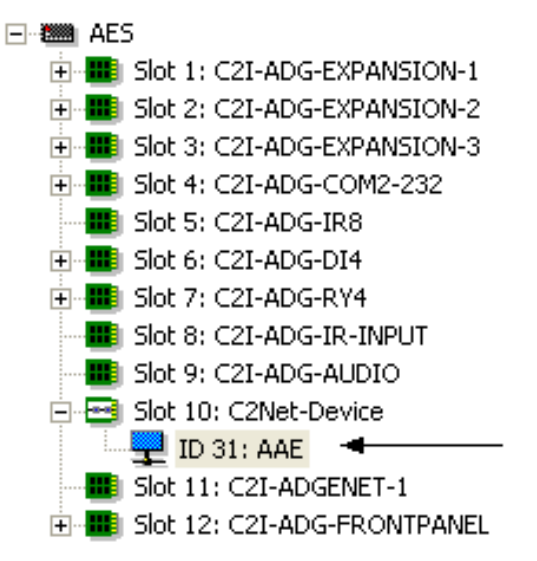

- Additional AAE devices are assigned different Net ID numbers as they are added.
- If necessary, double click a device to open the "Device Settings" window and change the Net ID, as shown in the following figure.

*"AAE Device Settings" Window* 

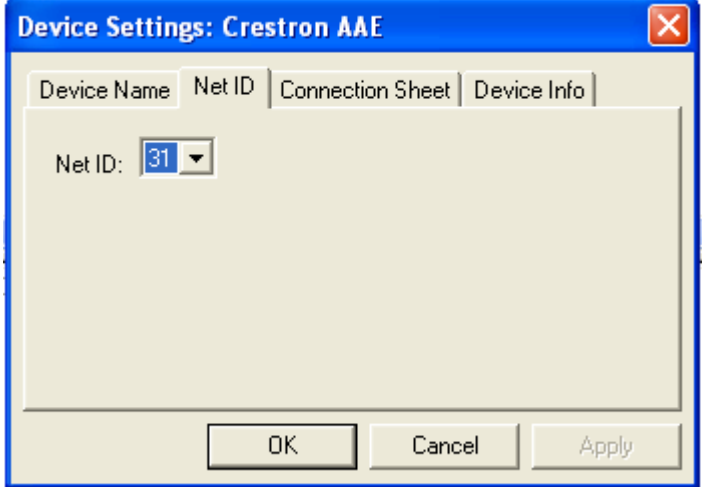

• The ID code specified in the SIMPL Windows program must match the Net ID of each unit.

*Programming Manager* Programming Manager is the view where programmers "program" a Crestron control system by assigning signals to symbols. The symbol can be viewed by double clicking on the icon or dragging it into *Detail View*. A description for each signal in the symbol is described in the SIMPL Windows help file (**F1**).

# <span id="page-15-0"></span>**Uploading and Upgrading**

Crestron recommends using the latest programming software and that each device contains the latest firmware to take advantage of the most recently released features. However, before attempting to upload or upgrade, it is necessary to establish communication.

# **Establishing Communication**

Use Crestron Toolbox for communicating with the Adagio AAE Audio Expander; refer to the Crestron Toolbox help file for details.

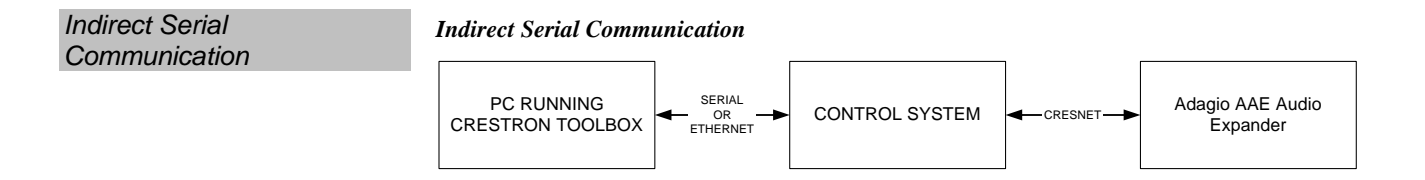

- Adagio AAE Audio Expander connects to control system via Cresnet.
- Establish communications between the PC and the control system as described in the latest version of the 2-Series Reference Guide (Doc. 6256), which is available from the Crestron website (http://www.crestron.com/manuals).

### **Programs and Firmware**

- Display the network device tree (**Tools | Network Device Tree**); to show all network devices connected to the control system. Right-click on the Adagio AAE Audio Expander to display actions that can be performed on the Audio Expander:
	- $\Rightarrow$  Identify all AAE...
	- $\Rightarrow$  Clear Net IDs for All AAE
	- $\Rightarrow$  Update All AAE Firmware...
- Upload the SIMPL Windows file to the control system using Crestron Toolbox.
- Upgrade Adagio AAE Audio Expander firmware via Crestron Toolbox.
	- $\Rightarrow$  Establish indirect communications with the Adagio AAE Audio Expander.
	- ⇒ Select **Functions | Firmware…** or right click on AAE device in the network device tree and select **Update All AAE Firmware** to upgrade the Adagio AAE Audio Expander firmware.

For details on uploading and upgrading, refer to the Crestron Toolbox help file.

# <span id="page-16-0"></span> **Problem Solving**

# **Troubleshooting**

The following table provides corrective action for possible trouble situations. If further assistance is required, please contact a Crestron customer service representative.

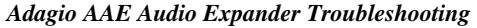

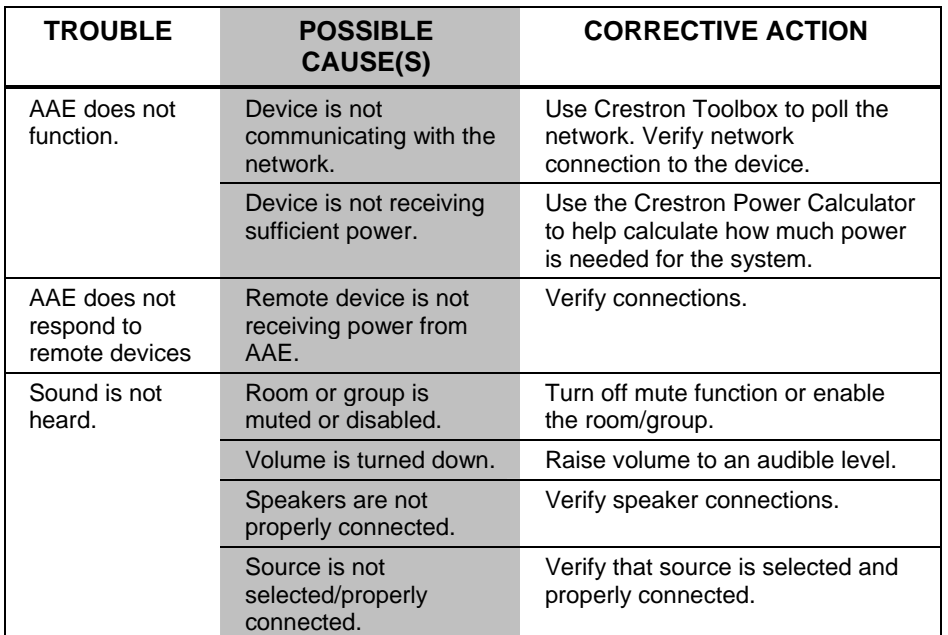

## **Check Network Wiring**

<span id="page-16-1"></span>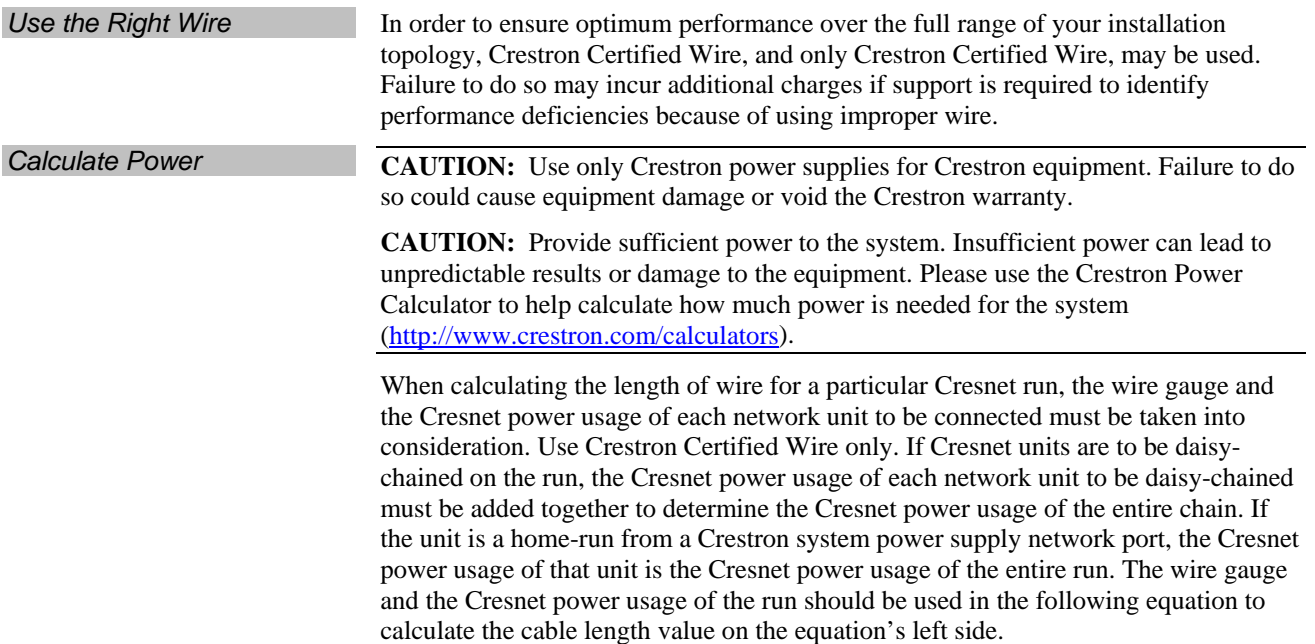

*Cable Length Equation* 

<span id="page-17-0"></span>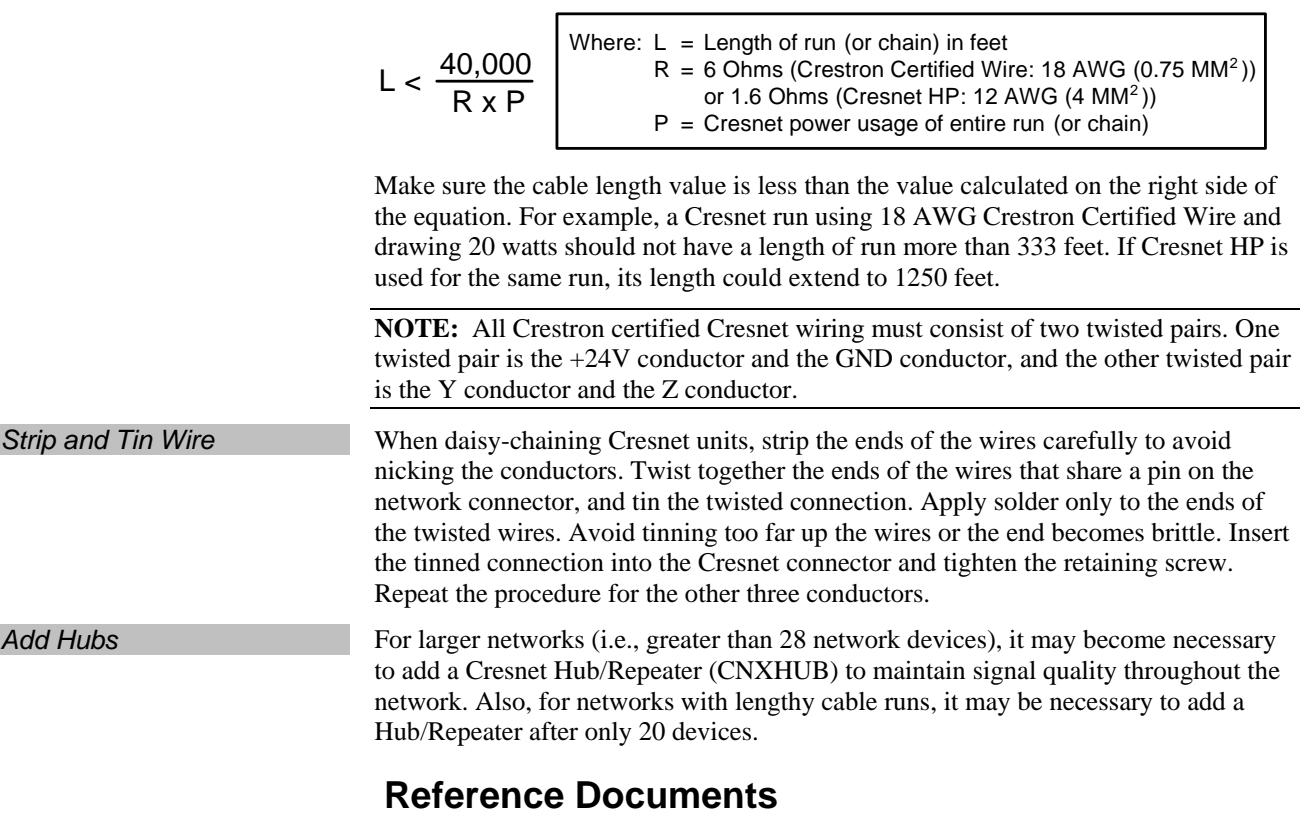

The latest version of all documents mentioned within the guide can be obtained from the Crestron website [\(http://www.crestron.com/manuals](http://www.crestron.com/manuals)). This link will provide a list of product manuals arranged in alphabetical order by model number.

*List of Related Reference Documents* 

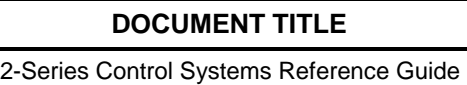

# **Further Inquiries**

If you cannot locate specific information or have questions after reviewing this guide, please take advantage of Crestron's award winning customer service team by calling the Crestron corporate headquarters at 1-888-CRESTRON [1-888-273-7876]. For assistance in your local time zone, refer to the Crestron website [\(http://www.crestron.com/](http://www.crestron.com/)) for a listing of Crestron worldwide offices.

You can also log onto the online help section of the Crestron website to ask questions about Crestron products. First-time users will need to establish a user account to fully benefit from all available features.

# **Future Updates**

As Crestron improves functions, adds new features, and extends the capabilities of the Adagio AAE Audio Expander, additional information may be made available as manual updates. These updates are solely electronic and serve as intermediary supplements prior to the release of a complete technical documentation revision. Check the Crestron website periodically for manual update availability and its relevance. Updates are identified as an "Addendum" in the Download column.

# <span id="page-18-0"></span> **Return and Warranty Policies**

### **Merchandise Returns / Repair Service**

- 1. No merchandise may be returned for credit, exchange, or service without prior authorization from CRESTRON. To obtain warranty service for CRESTRON products, contact an authorized CRESTRON dealer. Only authorized CRESTRON dealers may contact the factory and request an RMA (Return Merchandise Authorization) number. Enclose a note specifying the nature of the problem, name and phone number of contact person, RMA number, and return address.
- 2. Products may be returned for credit, exchange, or service with a CRESTRON Return Merchandise Authorization (RMA) number. Authorized returns must be shipped freight prepaid to CRESTRON, 6 Volvo Drive, Rockleigh, N.J. or its authorized subsidiaries, with RMA number clearly marked on the outside of all cartons. Shipments arriving freight collect or without an RMA number shall be subject to refusal. CRESTRON reserves the right in its sole and absolute discretion to charge a 15% restocking fee, plus shipping costs, on any products returned with an RMA.
- 3. Return freight charges following repair of items under warranty shall be paid by CRESTRON, shipping by standard ground carrier. In the event repairs are found to be non-warranty, return freight costs shall be paid by the purchaser.

# **CRESTRON Limited Warranty**

CRESTRON ELECTRONICS, Inc. warrants its products to be free from manufacturing defects in materials and workmanship under normal use for a period of three (3) years from the date of purchase from CRESTRON, with the following exceptions: disk drives and any other moving or rotating mechanical parts, pan/tilt heads and power supplies are covered for a period of one (1) year; touchscreen display and overlay components are covered for 90 days; batteries and incandescent lamps are not covered.

This warranty extends to products purchased directly from CRESTRON or an authorized CRESTRON dealer. Purchasers should inquire of the dealer regarding the nature and extent of the dealer's warranty, if any.

CRESTRON shall not be liable to honor the terms of this warranty if the product has been used in any application other than that for which it was intended, or if it has been subjected to misuse, accidental damage, modification, or improper installation procedures. Furthermore, this warranty does not cover any product that has had the serial number altered, defaced, or removed.

This warranty shall be the sole and exclusive remedy to the original purchaser. In no event shall CRESTRON be liable for incidental or consequential damages of any kind (property or economic damages inclusive) arising from the sale or use of this equipment. CRESTRON is not liable for any claim made by a third party or made by the purchaser for a third party.

CRESTRON shall, at its option, repair or replace any product found defective, without charge for parts or labor. Repaired or replaced equipment and parts supplied under this warranty shall be covered only by the unexpired portion of the warranty.

Except as expressly set forth in this warranty, CRESTRON makes no other warranties, expressed or implied, nor authorizes any other party to offer any warranty, including any implied warranties of merchantability or fitness for a particular purpose. Any implied warranties that may be imposed by law are limited to the terms of this limited warranty. This warranty statement supersedes all previous warranties.

#### **Trademark Information**

All brand names, product names, and trademarks are the sole property of their respective owners. Windows is a registered trademark of Microsoft Corporation. Windows95/98/Me/XP and WindowsNT/2000 are trademarks of Microsoft Corporation.

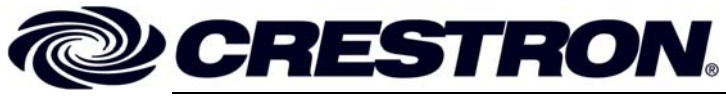

**Crestron Electronics, Inc. Crestron Electronics, Inc. Crestron Electronics, Inc. Operations Guide – DOC. 6460A 15** Volvo Drive Rockleigh, NJ 07647 **(2014561)** 15 Volvo Drive Rockleigh, NJ 07647 **(2014561)**  Tel: 888.CRESTRON<br>Fax: 201.767.7576 Fax: 201.767.7576 Specifications subject to<br>
www.crestron.com com

change without notice.